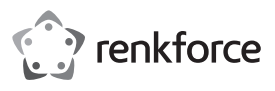

# **Istruzioni per l'uso**

# **Set WiFi Mesh**

**N. ord. 2300579 (RF-WMH-320, alimentatore doppio)**

**N. ord. 2300580 (RF-WMH-310, alimentatore singolo)**

## **Uso conforme**

Il prodotto viene utilizzato per costruire una rete mesh. Ogni dispositivo può essere utilizzato sia come router mesh sia come ripetitore mesh.

È possibile utilizzare fino a 10 ripetitori mesh sul router mesh. La connessione tra il router e i ripetitori può essere wireless o cablata.

Il router mesh fornisce la possibilità di connettersi a Internet tramite il modem esistente o simile. I ripetitori mesh rinforzano la rete WiFi del router o aumentano l'area di copertura della rete WiFi.

Se si è acquistato il set di 2 (n. ord. 2300579), i due dispositivi sono già collegati tra loro in fabbrica.

La configurazione può essere cablata o wireless tramite un browser web su un computer, Mac o dispositivo mobile.

I dispositivi possono essere collegati al prodotto tramite WLAN o LAN.

L'alimentazione viene fornita tramite l'alimentatore a spina incluso.

Per motivi di sicurezza e omologazione, non è possibile convertire e/o modificare il prodotto. Se si utilizza il prodotto per scopi diversi rispetto a quelli prescritti, lo stesso potrebbe danneggiarsi. Inoltre, un uso improprio può causare pericoli come corto circuito, incendio, scosse elettriche, ecc. Leggere attentamente le istruzioni e conservarle con cura. In caso di cessione del prodotto a terzi, accludere parimenti le presenti istruzioni.

Il prodotto è conforme a tutte le normative nazionali ed europee vigenti. Tutti i nomi di aziende e le denominazioni di prodotti ivi contenuti sono marchi dei rispettivi proprietari. Tutti i diritti riservati.

## **Dotazione**

N. ord. 2300579 N. ord. 2300580

- 2 Router mesh/ ripetitore mesh
- 2 Alimentatore a spina
- 1 Cavo RJ45
- Istruzioni per l'uso
- 1 Alimentatore a spina • 1 Cavo RJ45

• 1 Router mesh/ ripetitore mesh

• Istruzioni per l'uso

## **Istruzioni per l'uso aggiornate**

Scaricare il manuale utente corrente tramite il link

www.conrad.com/downloads o scansionare il codice QR mostrato. Seguire le istruzioni sulla pagina web.

## **Spiegazione dei simboli**

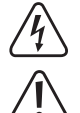

Il simbolo con il fulmine in un triangolo indica che sussiste pericolo per la salute dell'utente, ad es. scossa elettrica.

Il simbolo con il punto esclamativo in un triangolo indica la presenza di informazioni importanti in queste istruzioni, che devono essere osservate.

Il simbolo della freccia indica che ci sono suggerimenti e avvisi particolari relativi al funzionamento del prodotto.

#### **Avvertenze per la sicurezza**

**Leggere attentamente le istruzioni e osservare soprattutto le indicazioni di sicurezza. Se non si osservano le indicazioni di sicurezza e le informazioni sul corretto utilizzo presenti nel manuale d'uso, non ci assumiamo alcuna responsabilità per i danni a persone/cose risultanti. In tali casi, la garanzia decade.**

#### **a) Alimentatore**

- L'alimentatore a spina è conforme alla classe di protezione II. Come sorgente di tensione per l'alimentatore può essere utilizzata una normale presa di corrente.
- Se l'alimentatore è danneggiato, non utilizzarlo: sussiste pericolo di morte dovuto a scossa elettrica!

Staccare l'alimentazione della presa a cui è collegato l'alimentatore (spegnere il salva vita o rimuovere il fusibile, poi spegnere anche il corrispondente interruttore differenziale). Quindi staccare l'alimentatore dalla presa di corrente e portare il prodotto a un centro tecnico specializzato.

- In caso di domande che non trovano risposta in questo manuale d'uso, non esitate a contattare la nostra azienda o un altro specialista
- Prima di ogni utilizzo del prodotto verificare la presenza di danni!

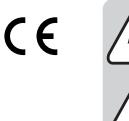

- Se si riscontrano danni, il prodotto NON deve essere collegato alla rete elettrica! Pericolo di morte!
- Il prodotto è inteso solo per l'uso in ambienti chiusi e asciutti. Non è idoneo per ambienti umidi o bagnati, non toccare mai con le mani bagnate!

Pericolo di morte per scossa elettrica!

## **b) Informazioni generali**

- Proteggere il prodotto da temperature estreme, luce solare diretta, forti vibrazioni, alta umidità, bagnato, gas infiammabili, vapori e solventi.
- Il prodotto non è un giocattolo. Tenere lontano da bambini e animali domestici.
- Far attenzione a non lasciare il materiale di imballaggio incustodito, in quanto lo stesso potrebbe rappresentare un giocattolo pericoloso per i bambini.
- Maneggiare il prodotto con cura: esso può essere danneggiato da urti, colpi o cadute accidentali, anche da un'altezza ridotta.
- In caso di domande che non trovano risposta in questo manuale d'uso, non esitate a contattare noi o un altro specialista.

## **Panoramica del prodotto**

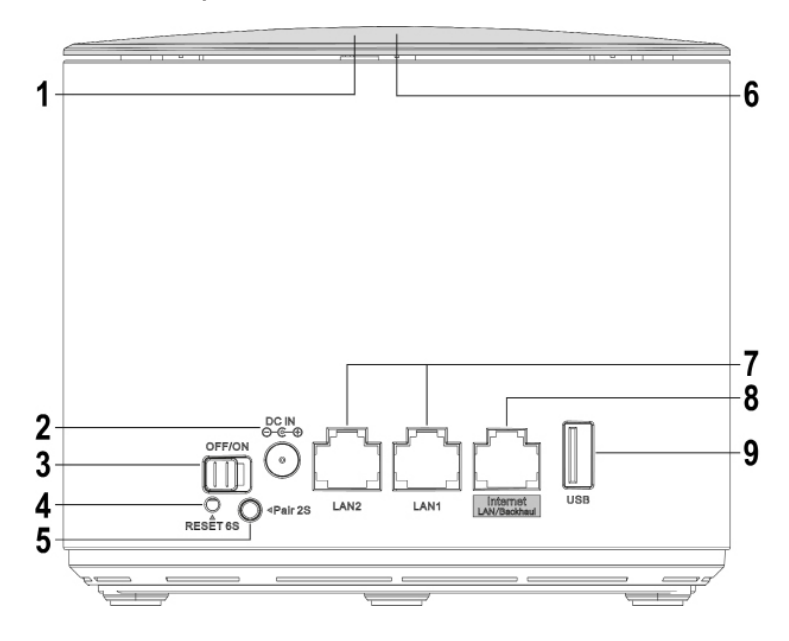

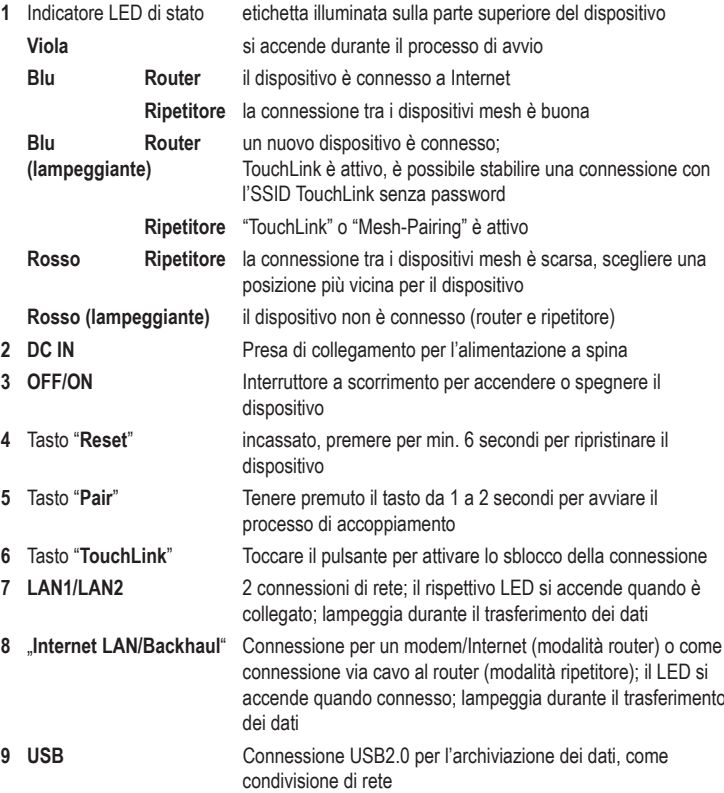

## **Impostazioni standard:**

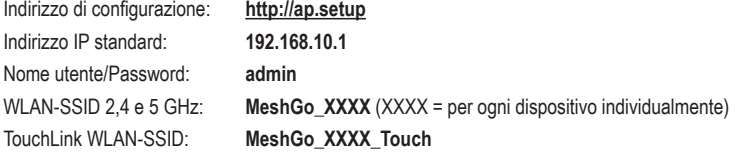

## **Collegamento e messa in servizio**

Indipendentemente dal fatto che tu abbia acquistato il set di 2 o il singolo dispositivo, devi sempre configurare il primo dispositivo come router mesh. Se si è acquistato il set di 2 o il singolo dispositivo come supplemento, è possibile saltare la configurazione del router mesh.

Quando si imposta il set di 2 per la prima volta, prendere uno dei due dispositivi e configurarlo come router. Non importa quale si sceglie. Quando il router è configurato, inizia con il ripetitore.

#### **Collegamento di base dei dispositivi**

- Collegare lo spinotto di uscita dell'adattatore di alimentazione alla presa "**DC IN**" **(2)** sul prodotto.
- Inserire l'alimentatore in una presa di corrente.

#### **Connessione router mesh**

• Se si desidera configurare il prodotto come router mesh, collegare la porta "**Internet LAN/ Backhaul**" **(8)** con un cavo di rete connesso 1 a 1 alla porta corrispondente del modem, router o simile, se necessario, accendere il modem.

## **Accensione**

• Accendere il prodotto utilizzando l'interruttore a scorrimento **(3)** e attendere il completamento del processo di avvio. Ciò dura circa 2 minuti.

#### **Router mesh di origine**

- Collegare un computer, un Mac o un dispositivo mobile al WiFi o a una delle due porte LAN del router mesh selezionato in precedenza.
- L'SSID WLAN standard, preimpostato e individuale per ogni dispositivo, è stampato  $\rightarrow$ anche nella parte inferiore dell'etichetta del dispositivo. Per impostazione predefinita, la WLAN non è crittografata.
- Aprire la pagina di configurazione del router. A tale scopo, immettere l'indirizzo Web **http:// ap.setup** o l'indirizzo IP standard **192.168.10.1**.
- $\rightarrow$  Se la pagina non viene visualizzata correttamente o non viene visualizzata affatto, verifica di essere connesso alla rete WiFi corretta. Se necessario, riavviare il dispositivo o in alternativa provare un browser diverso.
- Non appena viene visualizzata la pagina di accesso, selezionare prima la lingua desiderata e attendere che la pagina si ricarichi.
- Quindi inserire la password "**admin**" (senza virgolette) e accedi.
- Quando il router mesh viene configurato per la prima volta, la procedura guidata di configurazione si avvia automaticamente.

Selezionare il proprio paese nel campo in alto. Se questo non è nell'elenco, selezionare "**GLOBAL**".

Nel secondo campo, impostare il fuso orario corretto per la posizione del router mesh.

Nel menu in basso, è possibile scegliere se il router mesh deve essere riavviato regolarmente in un giorno/ora preimpostato o in un giorno/ora specificato. Se non lo si desidera, selezionare l'elemento in fondo all'elenco.

Infine, inserire una nuova password per accedere all'interfaccia web.

Fare clic sul pulsante blu in basso per salvare.

• Nella pagina successiva vengono configurati l'accesso a Internet e la rete WiFi del router mesh.

Al primo punto si seleziona il tipo di connessione. Se si utilizza il router dietro un modem che richiede l'accesso remoto, selezionare "**PPPoE**" qui. Se si desidera utilizzare il router dietro un dispositivo che non richiede una chiamata in ingresso (ad es. un altro router, modem via cavo ecc.) "**DHCP**".

Per "**PPPoE**", inserire il proprio nome utente completo e la password per la tua connessione DSL nei campi appropriati.

Nel punto successivo è possibile modificare il nome della rete WLAN, se necessario.

Selezionare ora una crittografia per la WLAN. Consigliamo di selezionare qui lo standard "**WPA2-PSK**", poiché offre il massimo livello di sicurezza. Se si dispone di dispositivi che supportano solo "**WPA**" selezionare entrambi gli standard.

Immettere una password per la WLAN. Dovrebbe avere min. 8 caratteri e essere composta da numeri e lettere maiuscole e minuscole.

Infine, fare clic sul pulsante blu in basso per salvare la selezione. Una volta applicate le modifiche, la configurazione è completa.

Se non è possibile premere il pulsante per salvare perché ha uno sfondo grigio, verificare di aver collegato il cavo di rete tra la porta "**Internet LAN/Back-haul**" **(8)** e il proprio modem o simili, aggiornare la pagina di configurazione e riprovare. Notare che la password di accesso è già stata salvata.

Se si è eseguita la configurazione tramite WLAN, ora connettere il proprio dispositivo alla nuova rete WLAN.

• Fare clic sul pulsante blu per ricaricare la pagina.

## **Aggiunta di un ripetitore mesh**

Per la prima connessione, il ripetitore mesh deve essere installato vicino al router → mesh. Dopo la configurazione, può essere impostato nella posizione desiderata.

#### **Aggiunta del ripetitore mesh dal set di 2**

• Se si è acquistato il set di 2 e si ha uno dei due dispositivi in funzione come router mesh, la connessione viene stabilita automaticamente non appena si accende il secondo dispositivo, in quanto i dispositivi sono già collegati in fabbrica.

Non importa se si desidera collegare il ripetitore mesh in un secondo momento in modalità wireless o tramite cavo di rete.

• Accendere il ripetitore come descritto nel capitolo "Collegamento e messa in servizio". Non appena il processo di avvio è completo, la connessione viene stabilita.

#### **Aggiunta di un singolo ripetitore mesh con il pulsante "Pair"**

- Accendere il nuovo ripetitore mesh e attendere il completamento del processo di avvio.
- Prima premere il pulsante "**Pair**" sul router mesh per circa 1 o 2 secondi, quindi rilasciare il pulsante. L'indicatore LED blu inizia a lampeggiare.
- Ora premere nuovamente il pulsante "**Pair**" sul nuovo ripetitore mesh per circa 1 o 2 secondi entro 2 minuti e rilasciare il pulsante.
- Non appena l'indicatore LED si illumina di blu su entrambi i dispositivi, il processo di accoppiamento è completo.

#### **Aggiunta di un singolo ripetitore mesh all'interfaccia web del router mesh**

- Accendere il nuovo ripetitore mesh e attendere il completamento del processo di avvio. L'indicatore LED dovrebbe lampeggiare in rosso.
- Aprire la pagina di configurazione del router e accedere.
- Apertura dell'elenco dei dispositivi mesh. Per fare ciò, fare clic sulla pagina di stato dell'elenco dei dispositivi su "**WiFi**" o in basso su "WiFi" e quindi sulla seconda voce in alto nell'elenco.
- In fondo, inserire prima il nome del dispositivo e poi l'indirizzo MAC del nuovo ripetitore mesh. È possibile trovarlo sull'etichetta sul lato inferiore del dispositivo.
- L'indirizzo MAC è un numero univoco di 12 cifre composto da numeri e lettere. Durante l'immissione, 2 cifre devono essere sempre separate da due punti "**:**" (ad es. 11:22:33:AA:BB:CC). Con le lettere, non importa se le scrivi in maiuscolo o minuscolo.
- Infine, fare clic sul pulsante a destra dell'indirizzo MAC. Non appena le impostazioni sono state adottate, l'indicatore LED dovrebbe illuminarsi di blu in modo continuo.

#### **Collegamento di un ripetitore mesh tramite cavo di rete**

- Se si desidera collegare un ripetitore mesh utilizzando un cavo di rete, accoppiarlo prima con il router mesh.
- Quindi collegare la porta "**Internet LAN/Backhaul**" **(8)** del ripetitore mesh con una delle due porte LAN **(7)** del router mesh o un altro ripetitore mesh già collegato.
- $\rightarrow$  Il router mesh rileva automaticamente se il ripetitore è stato collegato tramite un cavo di rete o meno.

Non appena il ripetitore mesh (o più) viene accoppiato al router mesh, è possibile modificare facilmente il tipo di connessione in qualsiasi momento. Se non si è collegato i dispositivi con un cavo, la connessione WLAN viene utilizzata automaticamente. Se è collegato un cavo, la connessione via cavo viene utilizzata automaticamente.

Un nuovo ripetitore può anche essere collegato a un ripetitore esistente e collegato (a una delle due porte LAN) in qualsiasi momento.

## **Funzione "TouchLink"**

Il router mesh dispone di una rete WLAN separata "**MeshGo\_XXXX\_Touch**". Non è crittografato, ma bloccato per impostazione predefinita. Funziona come una rete WiFi ospite per amici o conoscenti e ha solo diritti limitati.

• Per abilitare temporaneamente la rete per la connessione, toccare il pulsante a sfioramento **(6)** "**TouchLink**" sulla parte superiore del router mesh.

L'indicatore LED del router mesh inizia a lampeggiare in blu per 120 secondi. Durante questo periodo, il dispositivo può connettersi alla rete WiFi aperta.

- Collegare il dispositivo desiderato alla rete WiFi "**MeshGo\_XXXX\_Touch**".
- Allo scadere dei 120 secondi non è più possibile effettuare una nuova connessione. I dispositivi che sono già stati connessi possono riconnettersi a questa rete WiFi in qualsiasi momento.

### **Configurazione "TouchLink"**

- Per aprire la pagina di configurazione della funzione, cliccare in basso nell'interfaccia web del router mesh su "**WiFi**" e poi aprire la voce "**TouchLink**".
- Qui è possibile disattivare e riattivare la funzione con il pulsante a scorrimento, impostare il tempo di rilascio della connessione dopo aver premuto il pulsante e modificare l'SSID WI AN.
- Apparirà anche un elenco di dispositivi che sono già stati collegati e se sono attivi.
- Per eliminare un dispositivo, selezionare la casella dietro di esso.
- Per salvare le modifiche o eliminare un dispositivo, fare clic sul pulsante blu.

#### **Posizionamento del ripetitore mesh**

- Dopo aver collegato i ripetitori è necessario posizionarli correttamente.
- Provare diverse posizioni e infine scegli la posizione di installazione con la migliore connessione al router mesh o un ripetitore mesh già installato.
- In modo che il ripetitore mesh non sia troppo lontano dal dispositivo successivo, testare la connessione, ad es. con il tuo smartphone. Dovrebbe min. 3 barre del display WLAN devono essere attive.
- Importante! L'indicatore LED del ripetitore WiFi riposizionato deve illuminarsi in blu in modo continuo dopo l'avvio, quindi la connessione è buona. Se l'indicatore si illumina di rosso in modo continuo, la connessione è difettosa e insufficiente. In questo caso, sarà necessario riposizionare il ripetitore mesh.

Se si desidera collegare un ripetitore mesh con un cavo, la distanza dal dispositivo successivo gioca naturalmente solo un ruolo subordinato.

### **Ripristinare il prodotto alle impostazioni di fabbrica**

Per ripristinare il prodotto alle impostazioni di fabbrica, procedere come segue.

- Collegare lo spinotto di uscita dell'adattatore di alimentazione alla presa "**DC IN**" **(2)** sul prodotto.
- Inserire l'alimentatore in una presa di corrente.
- Accendere il prodotto utilizzando l'interruttore a scorrimento **(3)** e attendere il completamento del processo di avvio.
- Tenere premuto il pulsante incassato "**Reset**" **(4)** per più di 6 secondi. Poi rilasciare di nuovo il tasto.
- Il prodotto si riavvia e viene ripristinato alle impostazioni di fabbrica. Ciò dura circa 1 2 minuti.

## **Cura e pulizia**

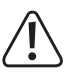

Non utilizzare agenti pulenti abrasivi, detergenti a base di alcol o altre soluzioni chimiche, queste potrebbero danneggiare l'alloggiamento o anche alterarne il funzionamento.

- Prima della pulizia, estrarre l'alimentatore dalla presa di corrente e rimuovere tutti i cavi di collegamento.
- Pulire il prodotto utilizzando un panno asciutto e morbido.

## **Smaltimento**

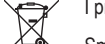

I prodotti elettrici ed elettronici non fanno parte dei rifiuti domestici.

Smaltire il prodotto in conformità alle normative vigenti in materia.

## **Dichiarazione di Conformità (DOC)**

Conrad Electronic SE, Klaus-Conrad-Straße 1, D-92240 Hirschau, con la presente dichiara che questo prodotto è conforme alla direttiva 2014/53/UE.

Il testo completo della dichiarazione di conformità è disponibile al seguente indirizzo Internet:

#### www.conrad.com/downloads

Scegliere una lingua selezionando una delle bandiere e inserire il numero d'ordine del prodotto nel campo di ricerca; è inoltre possibile scaricare la dichiarazione di conformità in formato PDF.

## **Dati tecnici a) Prodotto**

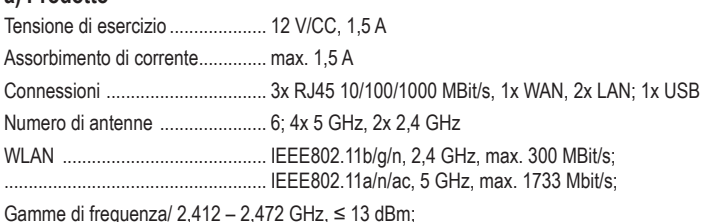

Potenza di trasmissione 5.150 - 5.250 GHz, ≤ 21 dBm

5,725 - 5,850 GHz, ≤ 14 dBm Protocolli di crittografia ................ WPA2; WPA Modalità di funzionamento ........... Router mesh; ripetitore mesh Dimensioni (L x A x P)................... ca. 134 x 116 x 125 mm Peso ............................................. circa 829 g per dispositivo Condizioni di impiego ................... da 0 fino +40 °C, 10-90% umidità relativa (senza condensa) Condizioni di conservazione......... da -10 fino +70 °C, 10-90% umidità relativa (senza condensa)

### **b) Alimentatore**

Tensione di esercizio .................... 100 - 240 V/CA 50/60 Hz max. 0,5 A

Uscita ........................................... 12 V/CC, 1,5 A, 18 W

Connettore di uscita connettore cilindrico 5,5 x 2,5 mm

Questa è una pubblicazione da Conrad Electronic SE, Klaus-Conrad-Str. 1, D-92240 Hirschau (www.conrad.com). Tutti i diritti, compresa la traduzione sono riservati. È vietata la riproduzione di qualsivoglia genere, quali fotocopie, microfilm o memorizzazione in attrezzature per l'elaborazione elettronica dei dati, senza il permesso scritto dell'editore. È altresì vietata la riproduzione sommaria. La pubblicazione corrisponde allo stato tecnico al momento della stampa. Copyright 2021 by Conrad Electronic SE. \*2300579\_80\_V2\_0421\_m\_DM\_IT